## **Access CELLS Eduroam via Android**

If you are not ALBA Staff, follow your institution Eduroam instructions.

If you *belong to ALBA Staff*, to correctly connect from abroad to global Eduroam service, also running on ALBA Synchrotron, you **must install** the ALBA Certificate Authority (CA) for Eduroam in CELLS. Your login and password security relay on this Certificate. Do NOT trust Unknown Certificates, NEVER.

Why? Because once abroad ALBA for a hacker it's easy to install a rogue Wi-Fi hotspot telling the world "I am Eduroam" and getting your login and password if you connect. To avoid get tricked Eduroam uses Certificates, they will **warn you** if someone is cheating your connection. Install this certificate **before** going overseas, so you can easily check if you are really connecting to Eduroam or not.

Remember: In Eduroam use **ALWAYS** secure connections: https / imaps / smtps / VPN.

Get ALBA-Eduroam Certificate with this link. Use Chrome to download and install it:

<https://intranet.cells.es/static/EDUROAM-ALBA-CERTS/WiFI-Eduroam-ALBA-CA-up-to-2023.der>

(sha1sum: 0e7765a68ffea85b5b6b877bad58da89691daa70 ) with this hash you can verify the Certificate.

What we need? Free WiFi (AlbaGuest or your Data Link), Chrome & Settings Access.

We need a free trusted Wifi, like AlbaGuest in ALBA, to download and install the certificate

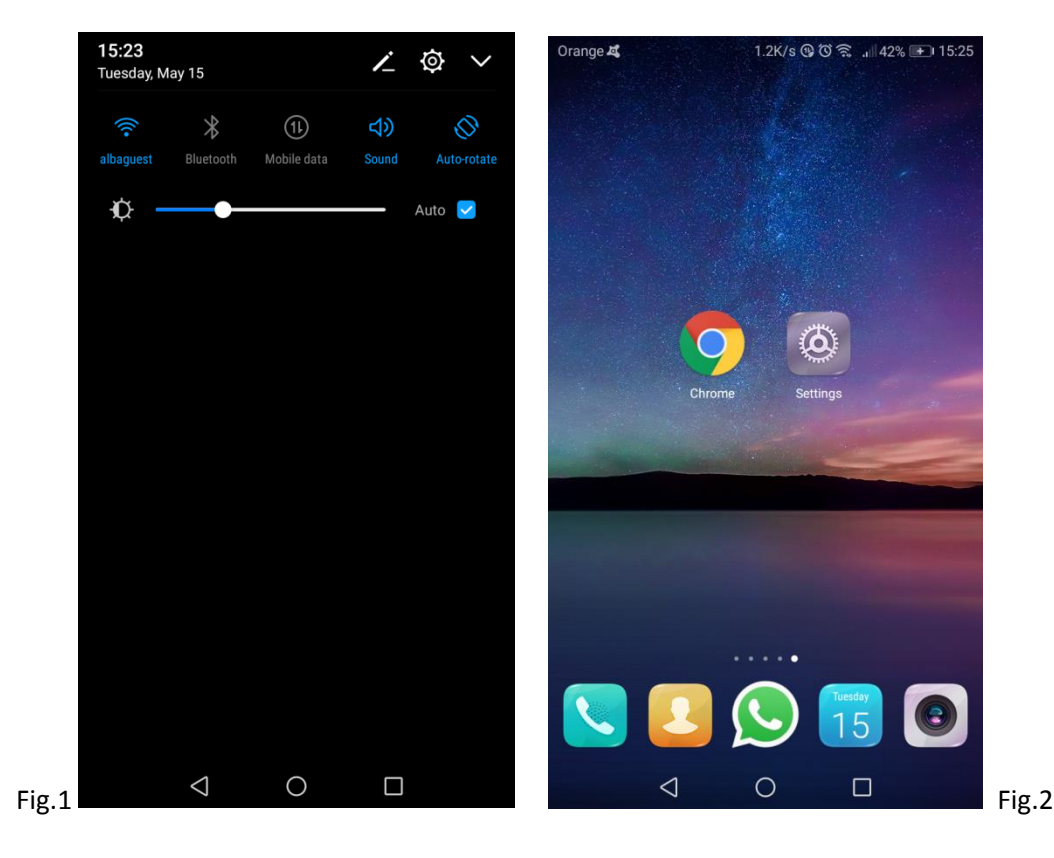

Open Chrome browser, with <https://intranet.cells.es/static/EDUROAM-ALBA-CERTS/> and click over [WiFI-](https://intranet.cells.es/static/EDUROAM-ALBA-CERTS/WiFI-Eduroam-ALBA-CA-up-to-2023.der)[Eduroam-ALBA-CA-up-to-2023.der](https://intranet.cells.es/static/EDUROAM-ALBA-CERTS/WiFI-Eduroam-ALBA-CA-up-to-2023.der) ( the . DER extension!!)

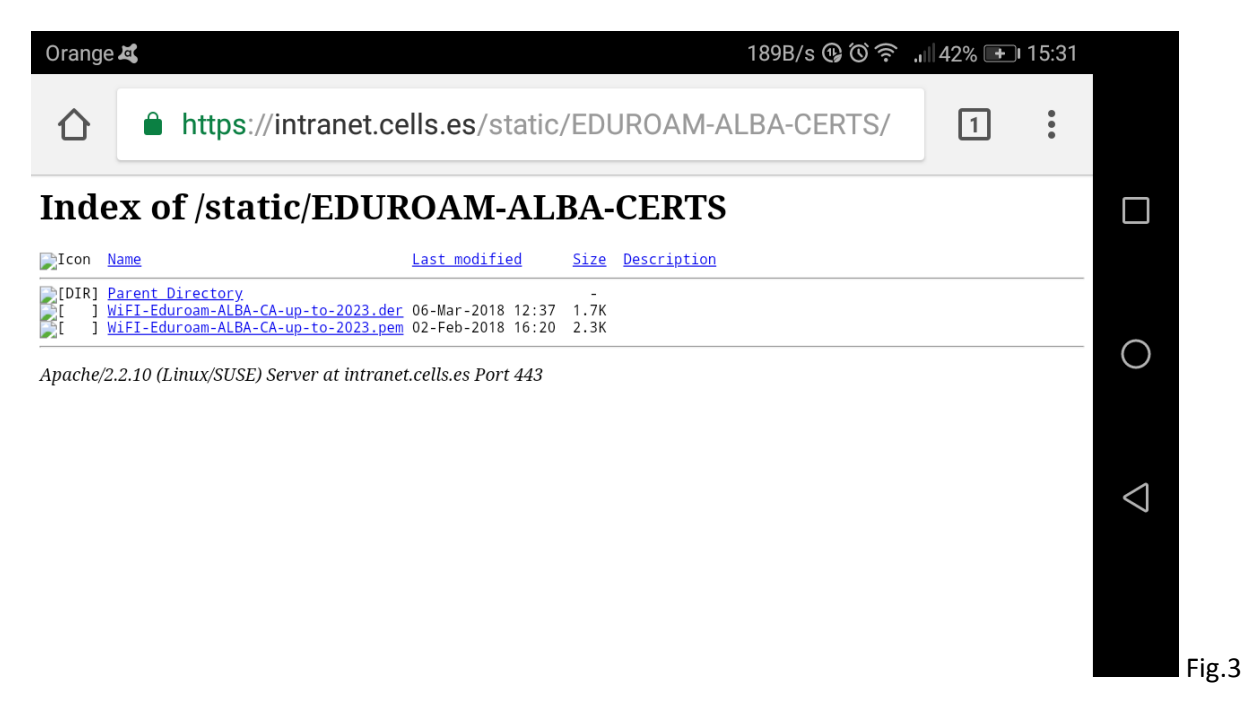

Accept to install the certificate as "ALBA EDUROAM":

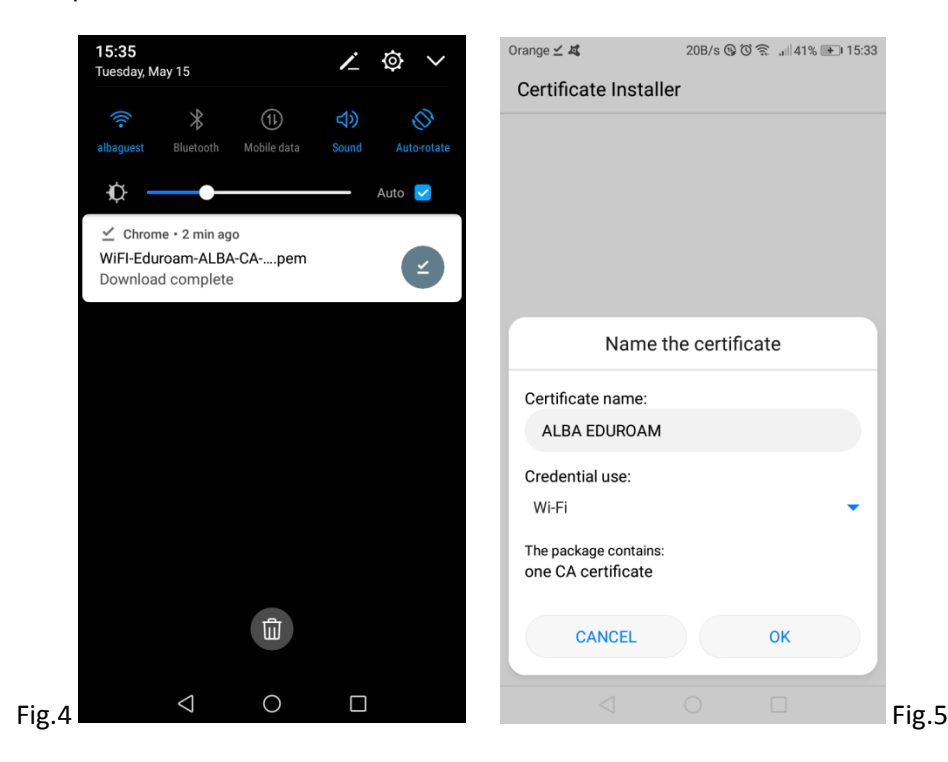

Save the certificate as an easy to remember name like "ALBA Eduroam". Credentials only used vis WiFi.

The package is ONE CA certificate. Go ahead.

## In "Settings" access the WiFI and Choose "eduroam". **Do this by first time in ALBA SYNCROTRON!!!**

Encryption Type: 802.1x EAP EAP method: PEAP (TTLS shall work too)

Phase 2 Auth: MSCHAPv2 CA certificate: ALBA EDUROAM

Identity: [yourlogin@cells.es](mailto:yourlogin@cells.es) Password: <your ALBA-CELLS account password>

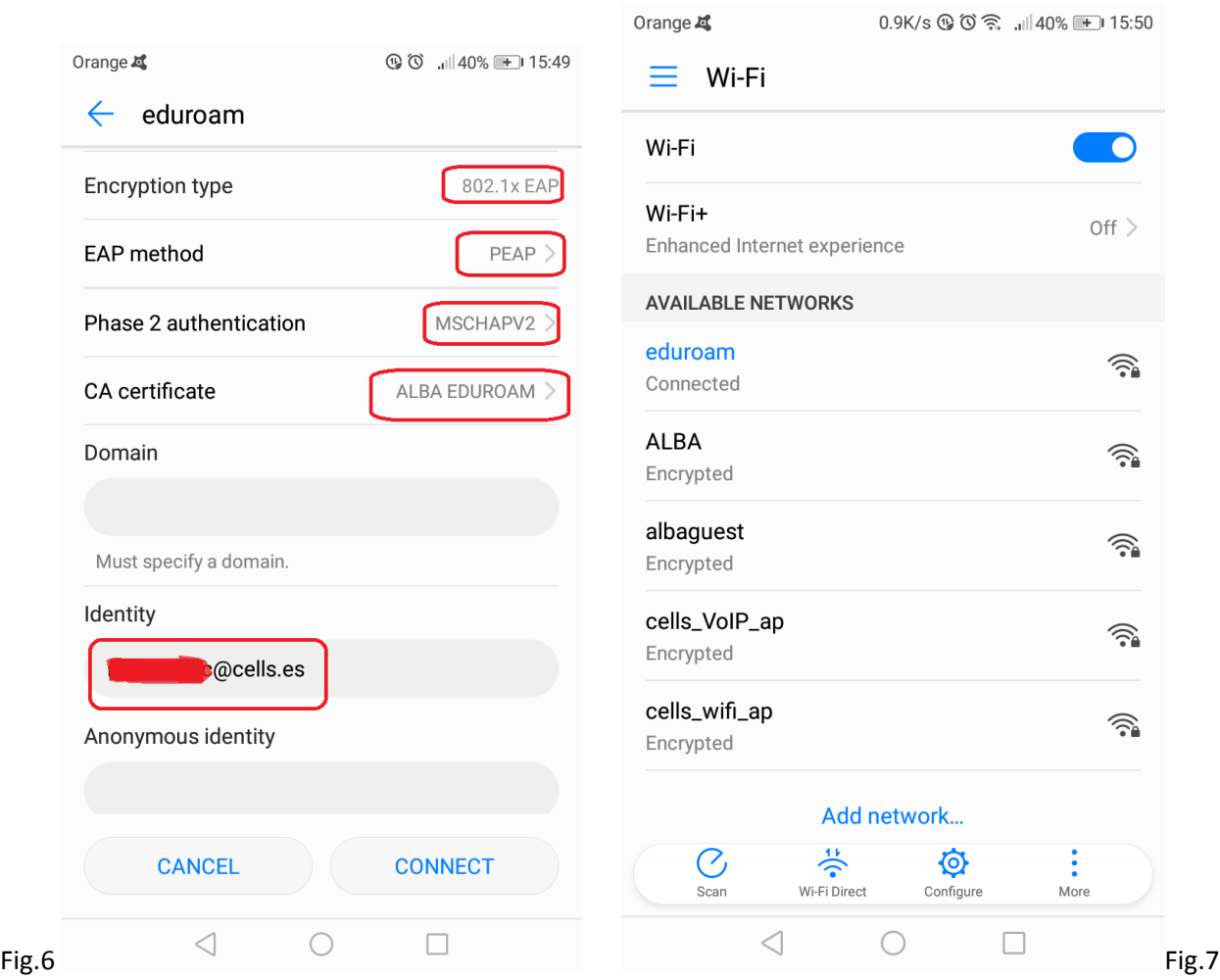

That's it. Now check you WiFi connection.

Be carefull: Once "eduroam" is installed, if the WiFi is enabled, Android will try to connect to ANY "eduroam", fake or not, available. The "ALBA Eduroam" CA Certificate you have installed will avoid the connection if it's a fake one.